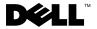

# **About Warnings**

WARNING: A WARNING indicates a potential for property damage, personal injury, or death.

# Dell™ Vostro™ 1088 **Setup and Features Information Tech Sheet**

### **Front View**

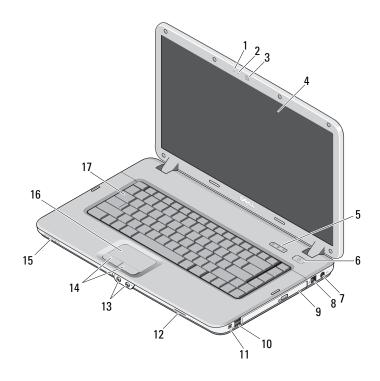

- 1 microphone (optional)
- 3 camera (optional)
- keyboard status lights

- 2 camera light (optional)
- display
- power button

Model: PP38I July 2009

| 7  | AC adapter connector | 8  | phone connector      |
|----|----------------------|----|----------------------|
| 9  | optical drive        | 10 | USB connectors (2)   |
| 11 | IEEE 1394 connector  | 12 | memory card reader   |
| 13 | audio connectors (2) | 14 | touchpad buttons (2) |
| 15 | indicator lens       | 16 | touchpad             |

## **Back View**

keyboard

17

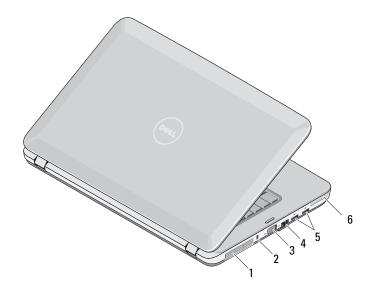

| 1 | cooling vents      | 2 | security slot          |
|---|--------------------|---|------------------------|
| 3 | VGA connector      | 4 | network connector      |
| 5 | USB connectors (2) | 6 | 34 mm ExpressCard slot |

#### **Quick Setup**

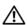

MARNING: Before you begin any of the procedures in this section, read the safety information that shipped with your computer. For additional best practices information, see www.dell.com/regulatory\_compliance.

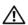

WARNING: The AC adapter works with electrical outlets worldwide. However, power connectors and power strips vary among countries. Using an incompatible cable or improperly connecting the cable to the power strip or electrical outlet may cause fire or equipment damage.

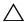

CAUTION: When you disconnect the AC adapter cable from the computer, grasp the connector, not the cable itself, and pull firmly but gently to avoid damaging the cable. When you wrap the AC adapter cable, ensure that you follow the angle of the connector on the AC adapter to avoid damaging the cable.

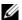

**NOTE:** Some devices may not be included if you did not order them.

1 Connect the AC adapter to the AC adapter connector on the computer and to the electrical outlet.

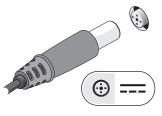

3 Connect USB devices, such as a mouse or

keyboard (optional).

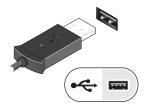

2 Connect the network cable (optional).

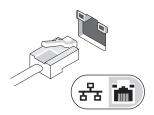

4 Connect IEEE 1394 devices, such as a DVD player (optional).

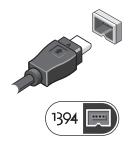

**5** Open the computer display and press the power button to turn on the computer.

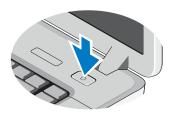

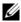

**NOTE:** It is recommended that you turn on and shut down your computer at least once before you install any cards or connect the computer to a docking device or other external device, such as a printer.

### **Specifications**

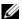

**NOTE:** Offerings may vary by region. The following specifications are only those required by law to ship with your computer. For more information regarding the configuration of your computer, click Start -> Help and Support and select the option to view information about your computer.

| System Information |                                               |  |  |
|--------------------|-----------------------------------------------|--|--|
| Chipset            | Intel <sup>®</sup> GM45                       |  |  |
| Processor          |                                               |  |  |
| Processor          | Intel Core™2 Duo or Intel™ Celeron (Socket P) |  |  |
|                    |                                               |  |  |
| Video              |                                               |  |  |
| Video type         | Discrete graphics                             |  |  |
| Data bus           | PCI Express Graphic                           |  |  |
| Video controller   | ATI Mobility Radeon™ HD 4330                  |  |  |
| Video memory       | 512 MB                                        |  |  |

| Memory                  |                                     |
|-------------------------|-------------------------------------|
| Memory module connector | 2 DIMM slots                        |
| Memory module capacity  | 1 GB or 2 GB                        |
| Memory type             | DDR2 667 or 800 MHz                 |
| Minimum memory          | 1 GB                                |
| ·                       |                                     |
| Maximum memory          | 4 GB                                |
| Battery                 |                                     |
| Туре                    | smart lithium ion 6-cell            |
| Dimensions              |                                     |
| Depth                   | 53.39 mm (2.1 inches)               |
| Height                  | 20.44 mm (0.8 inch)                 |
| Width                   | 206.44 mm (8.12 inches)             |
| Voltage                 | 11.1 V                              |
| Temperature range       |                                     |
| Operating               | 0° to 35°C (32° to 95°F)            |
| Storage                 | -20° to 65°C (4° to 149° F)         |
| Coin-cell battery       | CR2032                              |
| AC Adapter              |                                     |
| Туре                    | 90 W                                |
| Input voltage           | 100–240 VAC                         |
| Input current (maximum) | 1.50 A                              |
| Input frequency         | 50–60 Hz                            |
| Output current          |                                     |
| 90 W                    | 5.62 A (maximum at 4 seconds pulse) |
|                         | 4.62 A (continuous)                 |
| Rated output voltage    | 19.50 VDC +/- 1.0 VDC               |
| Temperature range       |                                     |
| Operating               | 0° to 35°C (32° to 95°F)            |
|                         |                                     |

-40° to 65°C (-40° to 149°F)

Storage

| Physical                    |                                                                         |  |  |  |
|-----------------------------|-------------------------------------------------------------------------|--|--|--|
| Height                      | 25–35.6 mm (0.98–1.4 inches)                                            |  |  |  |
| Width                       | 340 mm (13.38 inches)                                                   |  |  |  |
| Depth                       | 242.5 mm (9.54 inches)                                                  |  |  |  |
| Weight                      | minimum $2.30 \text{ kg}$ ( $5.066 \text{ lbs}$ ) with a 6-cell battery |  |  |  |
| Environmental               |                                                                         |  |  |  |
| Temperature range           |                                                                         |  |  |  |
| Operating                   | 0° to 35°C (32° to 95°F)                                                |  |  |  |
| Storage                     | –40° to 65°C (–40° to 149°F)                                            |  |  |  |
| Relative humidity (maximum) |                                                                         |  |  |  |
| Operating                   | 10% to 90% (noncondensing)                                              |  |  |  |
| Storage                     | 5% to 95% (noncondensing)                                               |  |  |  |

## **Finding More Information and Resources**

| If you need to:                                                  | See:                                                                                   |
|------------------------------------------------------------------|----------------------------------------------------------------------------------------|
| Find safety best practices information for your computer, review | The safety and regulatory documents that shipped with your computer and the Regulatory |
| Warranty information, Terms and                                  | Compliance Homepage at                                                                 |
| Conditions (U.S only), Safety instructions,                      | www.dell.com/regulatory_compliance.                                                    |
| Regulatory information, Ergonomics                               |                                                                                        |
| information, and End User License Agreement.                     |                                                                                        |

Information in this document is subject to change without notice. © 2009 Dell Inc. All rights reserved.

Reproduction of these materials in any manner whatsoever without the written permission of Dell Inc. is strictly forbidden.

Trademarks used in this text: *Dell*, the *DELL* logo, and *Vostro* are trademarks of Dell Inc.; *Intel* and *Celeron* are registered trademarks and *Core* is a trademark of Intel Corporation in the U.S. and other countries.

Other trademarks and trade names may be used in this document to refer to either the entities claiming the marks and names or their products. Dell Inc. disclaims any proprietary interest in trademarks and trade names other than its own.